BauTab-Wohnflächenberechnung mit Architecture- / Architectural Desktop-Grundrissen

Wenn man die automatische BauTab-Wohnflächenbeschriftung auf AutoCAD Architecture (Architectural-Desktop) - Wände anwendet, fließt die Raumbegrenzungslinie durch die Türen hindurch und erfasst alle Räume.

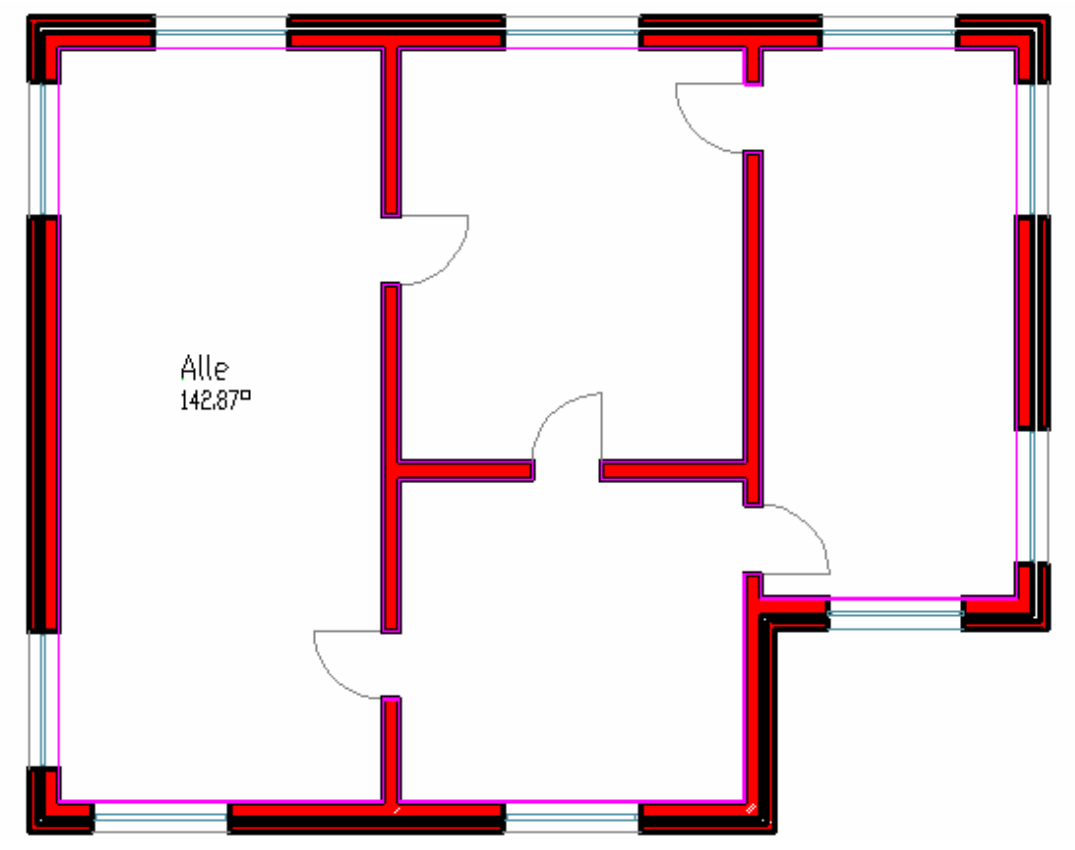

Um dies zu vermeiden, muss man zunächst "Räume" automatisch generieren, sichtbar wird dies durch "Schwellen" in den Türen. In der Werkzeugpalette "Bauteile" erzeugen Sie mit der rechten Maustaste alle Räume automatisch, indem Sie den gesamten Grundriss auswählen (Fensterwahl) und in der Maske "in Raum konvertieren" "Ok" anklicken.

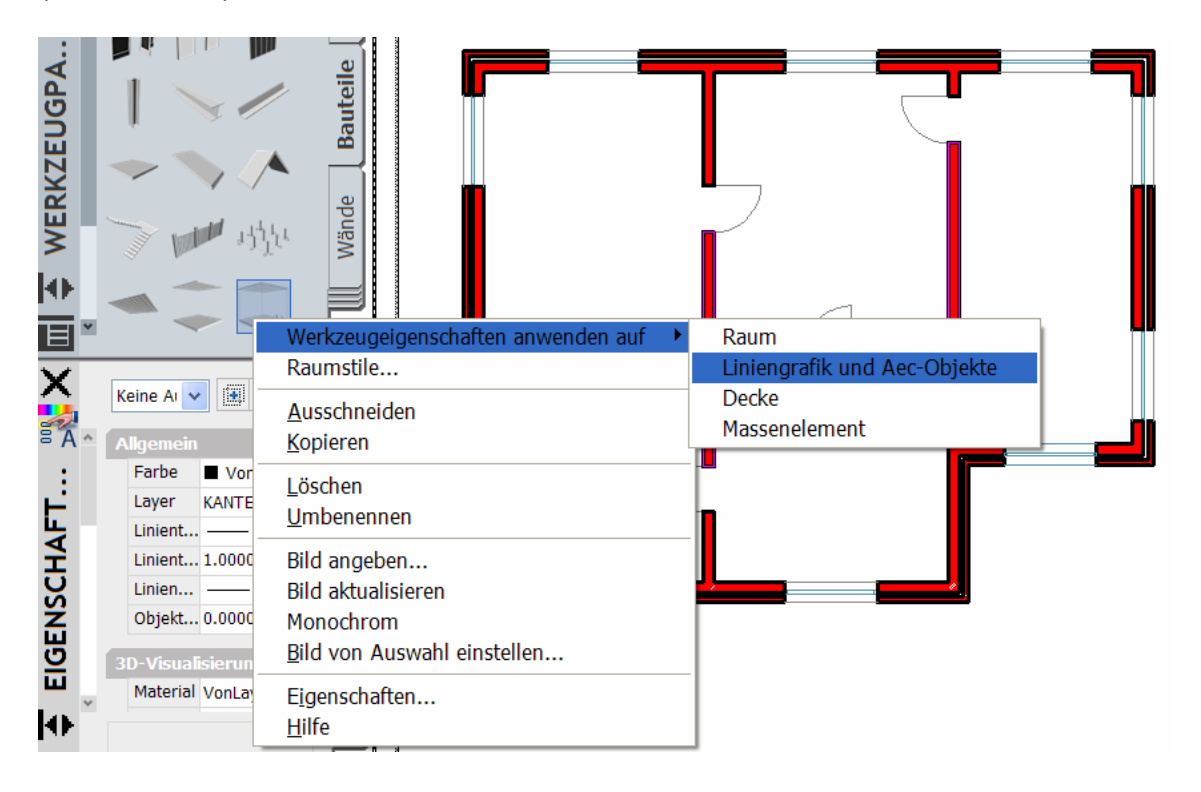

BauTab-Wohnflächenberechnung mit Architecture- / Architectural Desktop-Grundrissen

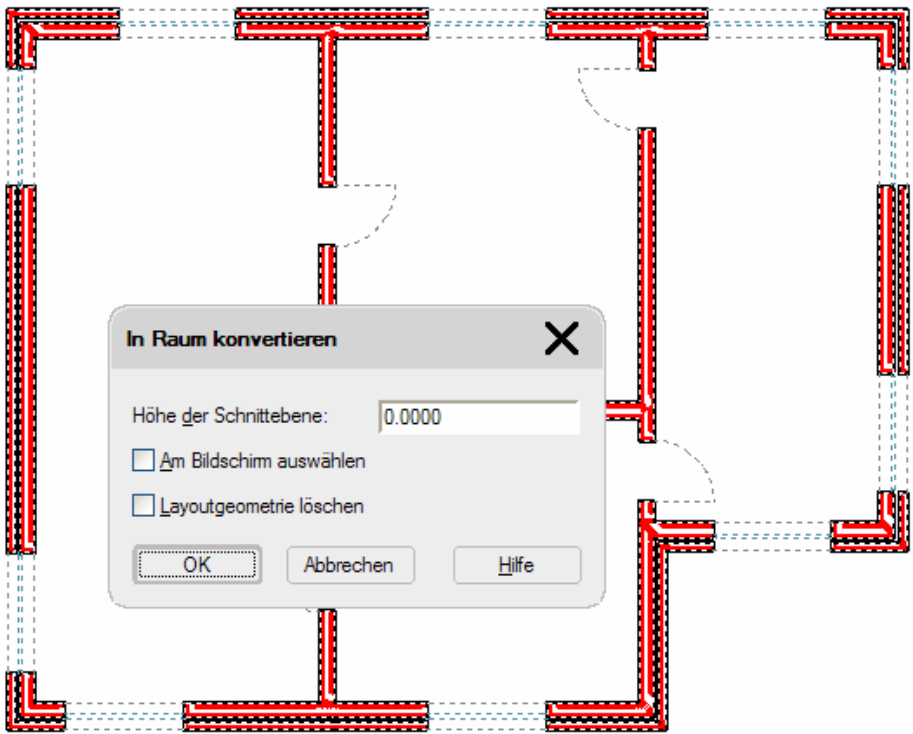

Jetzt kann die Bautab-Raumbeschriftung und die BauTab-Wohnflächenberechnung auch mit AutoCAD Architecture (ADT) ausgeführt werden.

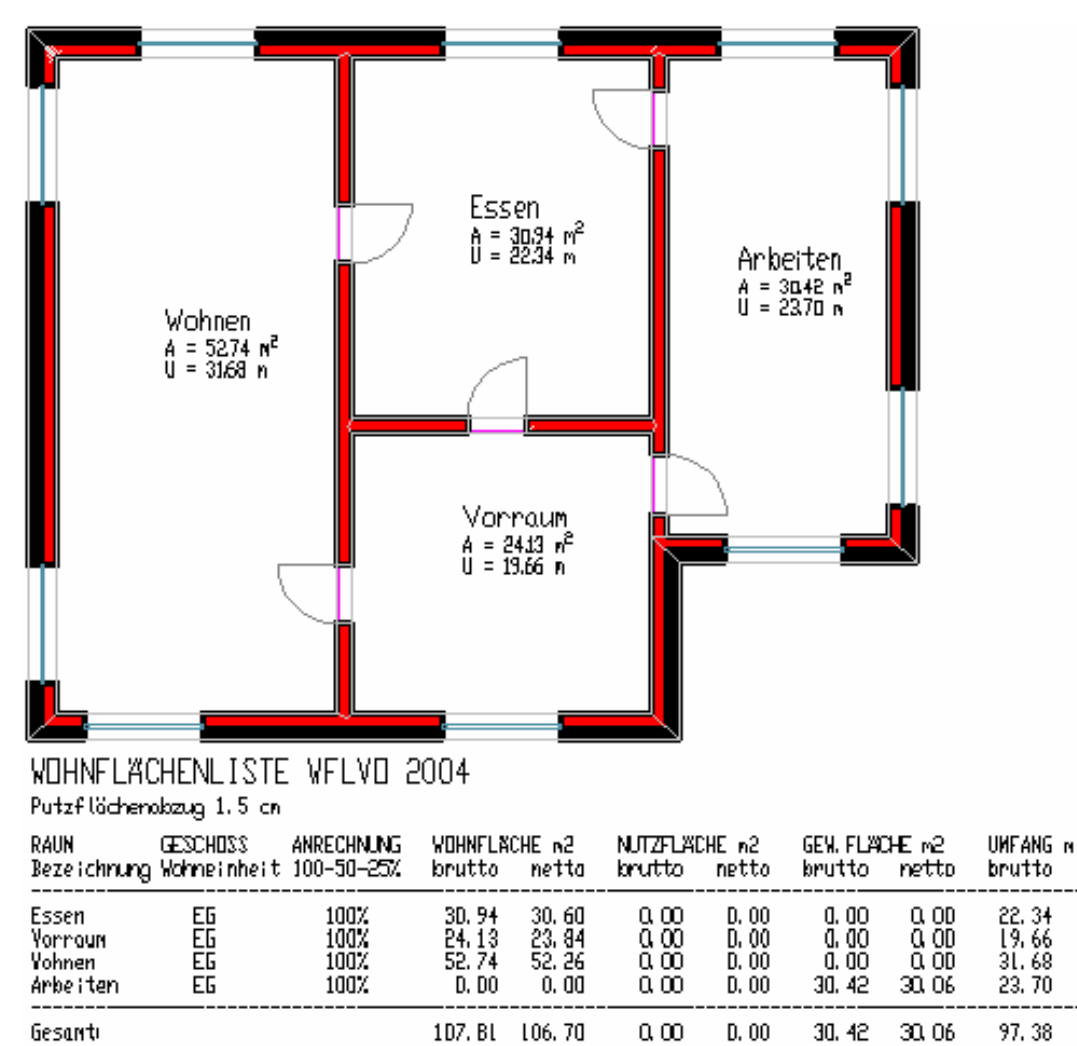

Gesanti

netto

22, 22<br>19, 54<br>31, 56

23.58

96.90